**Análisis e Implementación en el Lenguaje Abierto Preprocesador de Hipertexto (PHP) Bajo Linux de una Central de Conmutación Móvil (MSC) Virtual para la Interacción a Nivel de Protocolo de Señalización Parte de Usuario de Red Digital de Servicios Integrados (ISUP) con un Sistema de Respuesta Interactiva (IVR), Elemento que Presta el Servicio de Ingreso y Consulta de Saldos para los Abonados Prepago de una Red Celular**

> Edison Bayona M. (1) Juan Marchán M. (2) Mg. José Menéndez S. (3) Facultad de Ingeniería Eléctrica y Computación (4) Escuela Superior Politécnica del Litoral (ESPOL) Campus Gustavo Galindo, Km 30.5 vía Perimetral Apartado 09-01-5863. Guayaquil-Ecuador [ebayona@espol.edu.ec](mailto:ebayona@espol.edu.ec)<sup>(1)</sup> [jucamarc@espol.edu.ec](mailto:jucamarc@espol.edu.ec)<sup>(2)</sup> Profesor FIEC-ESPOL, [jmmenend@espol.edu.ec](mailto:jmmenend@espol.edu.ec)<sup>(3)</sup>

#### **Resumen**

*El presente trabajo simula el funcionamiento de una Central de Conmutación Móvil (MSC) que cuenta con la implementación del protocolo de señalización de la pila SS7 llamado Parte Usuario de la Red Digital de Servicios Integrados (ISUP), para interactuar con un sistema de respuesta interactiva (IVR) de una red de telefonía celular. Los componentes de la red de la cual forma parte este proyecto fueron desarrollados en el lenguaje abierto Preprocesador de Hipertexto (PHP) e implementados en computadoras portátiles que poseen la distribución del sistema operativo Linux llamada Ubuntu. Se desarrolló una interfaz gráfica con el fin de obtener información más detallada de cada uno de los mensajes de señalización del protocolo ISUP. La gran cantidad de parámetros opcionales que permiten transportar los mensajes del protocolo ISUP, brinda la flexibilidad de adaptar el sistema implementado a un vasto número de requerimientos, pudiendo ser capaz de simular el comportamiento real de diferentes servicios presentes en la telefonía alrededor del mundo.*

**Palabras Claves:** *ISUP, MSC, IVR*

#### **Abstract**

*This work simulates the operation of a Mobile Switching Center (MSC) which has the implementation of the protocol stack signaling SS7 called integrated services user part of a digital network (ISUP) to interact with an interactive re-sponse system (IVR) of a mobile telephone network. The components of the network were developed in the open source hypertext preprocessor (PHP) and were implemented in laptops employing a Linux-based operative system in Ubuntu. A graphical interface was developed in order to get more detailed information of each ISUP signaling message. The large number of optional parameters that let the transport of ISUP messages provides the flexibility to adapt the implemented system to a large number of requirements, and it makes our project be able to simulate the real behavior of a mobile telephone network in the world with all the services that it includes.*

**Keywords:** *ISUP, MSC, IVR*

# **1. Introducción**

Vivimos en un mundo regido por la tecnología, donde las comunicaciones juegan un papel fundamental, ocupando en si gran parte de este mercado que se encuentra en constante desarrollo para ofrecer la mayor cantidad de servicios, comodidad, confiabilidad y portabilidad de los dispositivos terminales utilizados para la interacción entre usuarios. La comunicación entre estos dispositivos se logra a través de la red de telefonía, pero ¿Cómo es posible que los equipos que conforman esta red se puedan comunicar? Pues esto se debe gracias a que todos utilizan un lenguaje común, un lenguaje regido por protocolos de señalización estandarizados.

Dentro del análisis del funcionamiento de la MSC de nuestro proyecto, gran parte del estudio estará enfocado en la interacción con la IVR, por lo que se explicará el funcionamiento del protocolo ISUP en lo que respecta a las fases de establecimiento y liberación de los canales de voz para proveer la comunicación con los usuarios en el momento que estos utilizan el servicio de consulta de saldos llamando al \*282.

## **2. Objetivos Específicos**

- Implementar una central de conmutación de telefonía móvil, MSC, virtual que emule el comportamiento a nivel de señalización ISUP.
- Analizar los aspectos técnicos que intervienen en la operación de la señalización ISUP en una MSC.
- Establecer una compatibilidad con los demás protocolos de señalización SS7.

#### **3. Fundamentos Teóricos**

#### **Sistemas de Señalización SS7**

SS7 es un conjunto de protocolos que describen una forma de comunicación entre los conmutadores telefónicos en una red de telefonía pública [1]. Es un tipo de señalización de canal común Common Chanel Signaling (CCS).La organización que se encarga de la administración del protocolo es la ITU-T.

#### **Redes de Datos**

Las redes de datos constituyen en la actualidad un apoyo de vital importancia para todas las empresas cuyo éxito dependen del buen manejo de la gran cantidad de información que generan [2].

### **ISUP en la Pila de Protocolos SS7**

El Protocolo para la Parte de Usuario ISDN (ISDN User Part, ISUP) está relacionado a circuito, usado en las llamadas telefónicas y encargado de establecer y mantener el circuito por el que cursa la llamada. Los mensajes del protocolo ISUP son transportados por la red SS7 y utilizan los servicios de MTP nivel 3 y en ciertos casos, los de SCCP [3]. MTP3 usado por lo general para intercambiar mensajes a través de la red y SCCP con mayor énfasis en señalización extremo a extremo.

#### **Mensajes Básicos ISUP**

Mensaje de dirección inicial (IAM): mensaje enviado hacia adelante con el propósito de reservar un circuito y transmitir información relevante con respecto al enrutamiento y al tratamiento de la llamada (número de la parte llamada y otros parámetros) [4].

Mensaje de dirección subsiguiente (SAM): mensaje utilizado para transmitir la información restante que el IAM no pudo abarcar [4].

Mensaje de dirección completa (ACM): mensaje que envía el nodo destino una vez que determine que se ha recibido el número completo de la parte llamada en el IAM [4].

Mensaje de respuesta (ANM): mensaje enviado hacia atrás para indicar que la llamada ha sido respondida [4].

Mensaje de liberación (REL): mensaje enviado en cualquier sentido, para indicar que el circuito se liberará al recibirse el mensaje de liberación completa [4].

Mensaje de liberación completa (RLC): mensaje enviado en cualquier sentido, como acuse de haberse recibido satisfactoriamente el mensaje REL y de haberse liberado el circuito solicitado [4].

### **Flujo de Mensajes ISUP**

Un mensaje ISUP es transmitido por el canal de señalización en una trama MSU. Esta trama tiene la primera parte de su campo SIO codificada 0101 para indicar que transporta una información que proviene del subsistema usuario ISUP [3].

En un flujo básico de ISUP se identifican tres etapas:

- **Establecimiento**
- Conversación
- **Liberación**

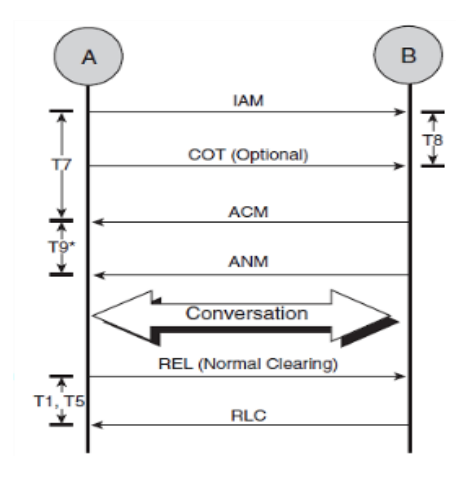

**Figura 1. Flujo de mensajes ISUP**

# **4. Implementación**

# **Topología**

La Topología de red usada para la simulación de la red celular está basada en una red en estrella y una red inalámbrica Wi-Fi.

### **Red en Estrella:**

Red en la cual las estaciones están conectadas directamente a un punto central y todas las comunicaciones se realizan a través de un concentrador. En este caso las Centrales de conmutación (MSC) y Registrador de Localización de Abonado (HLR) están conectados directamente entre sí con sus respectivas IP´s a través de un Switch. La topología en estrella reduce la posibilidad de fallo de red conectando todos los nodos a un nodo central.

### **Red Inalámbrica Wi-Fi:**

Este tipo de redes hace posible la conexión de una red local (Red en Estrella) con cualquier otro dispositivo sin necesidad de cables, obteniendo una simulación más cercana a como se conecta una Estación Base (Router) con un celular (MS). La emisión y recepción de datos se realiza a través de radiofrecuencia.

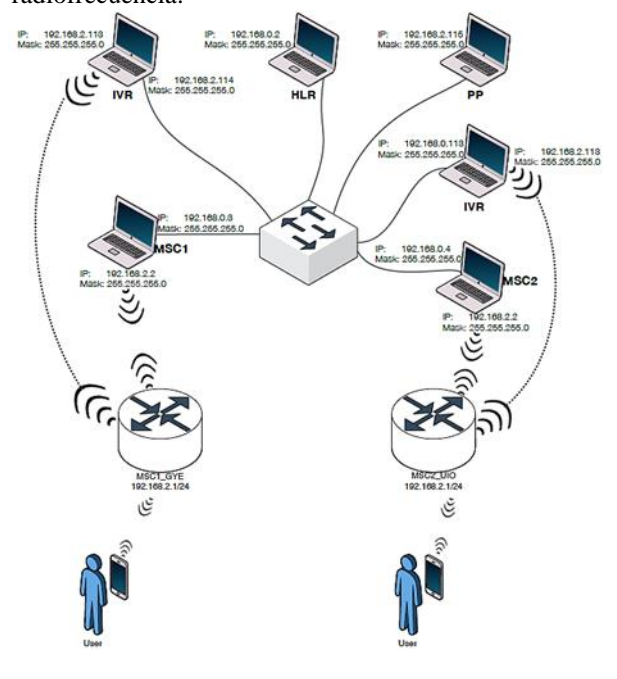

**Figura 2. Topología de la red celular implementada**

### **Funcionamiento**

 La comunicación con el IVR inicia cuando la MSC recibe el mensaje ETC correspondiente al protocolo Camel desde el componente que cumple las funciones de una base de datos PrePago. Este mensaje será la señal de que la llamada corresponde a una consulta de saldos, es decir, que el número de destino es \*282.

- La siguiente acción a tomar por parte de la MSC será enviar el primer mensaje de conexión IAM, el cual pretenderá reservar un circuito troncal libre hacia el IVR para transmitir la voz, mediante una serie de parámetros que conforman su estructura. Los parámetros variables de mayor relevancia son aquellos que relacionan la llamada del usuario con el canal que se le pretende asignar; estos serán el CIC y el calling party number. Mencionado esto, aquellos datos irán siendo almacenados y consultados por la MSC en una base de datos creada en MySQL conforme a los requerimientos de los mensajes que se encuentren procesando.
- Una vez enviado el mensaje IAM, la MSC activa inmediatamente el temporizador T7 (20 a 30 segundos) y se cancela cuando se recibe el mensaje ACM. Si este temporizador expira se procede a liberar el equipo y las conexiones, enviando el mensaje REL.
- Cuando se reciban los mensajes ACM y posteriormente ANM desde el IVR, la MSC procederá a confirmar la reservación de ese circuito para la llamada del usuario que pretende consultar su saldo, actualizando el estado del circuito que tenga más tiempo libre, verificando la hora exacta del último uso y almacenando el nuevo número del usuario y el circuito que está utilizando. De esta manera la MSC administra todas las comunicaciones que se llevan a cabo entre el usuario y el IVR.
- También se activa el temporizador T9 en la MSC con la llegada del ACM y se cancela cuando se recibe el mensaje ANM. En caso de expirar el temporizador T9, se libera la conexión enviando el mensaje REL. El mensaje REL hacia el otro nodo se lo envía con el propósito de liberar el canal troncal que se está utilizando. Una vez enviado este mensaje inmediatamente se activan dos temporizadores llamados T1 (15 a 60 segundos) y T5 (5 a 15 minutos).
- El nodo que recibe el mensaje REL deberá responder inmediatamente con un mensaje de acuse de recibo RLC para indicar que se ha recibido el REL y que el circuito ha sido liberado con éxito. A continuación en las figuras 3.5 y 3.6 podrán visualizar dos diagramas de lo antes descrito anteriormente.

En la figuras 3 y 4 se muestran los diagramas del funcionamiento del proyecto. Además en la figura 5 se muestra el flujo de mensajes de señalización entre los componentes.

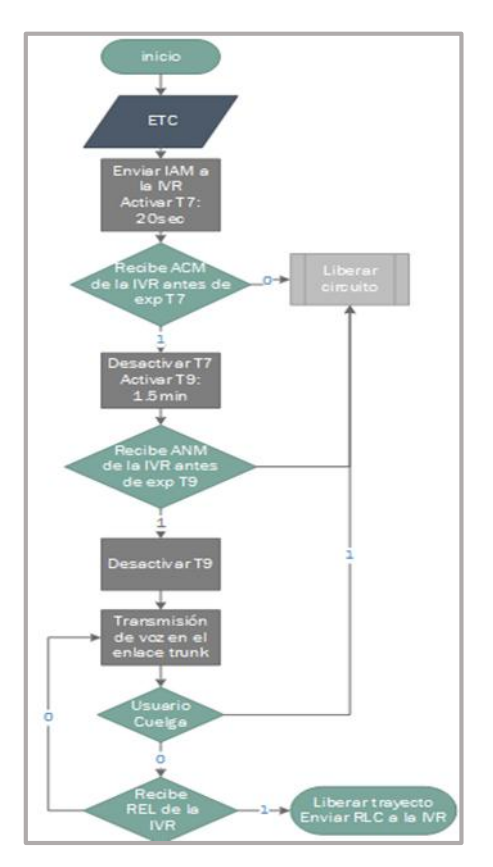

**Figura 3. Diagrama funcional MSC-ISUP**

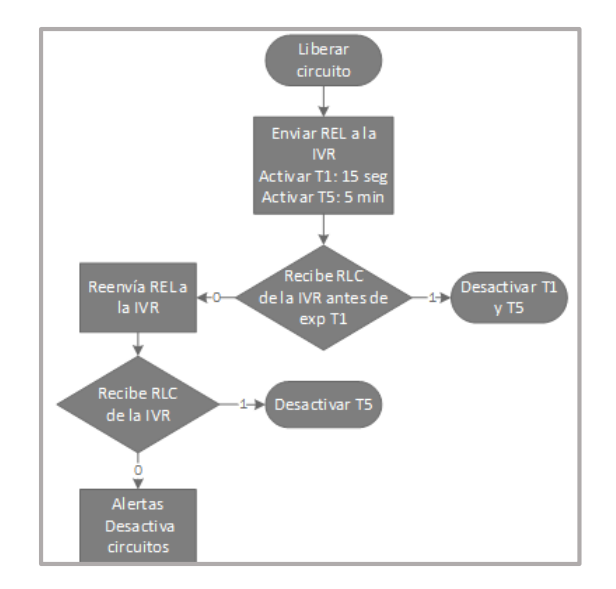

**Figura 4. Diagrama de liberación de circuito**

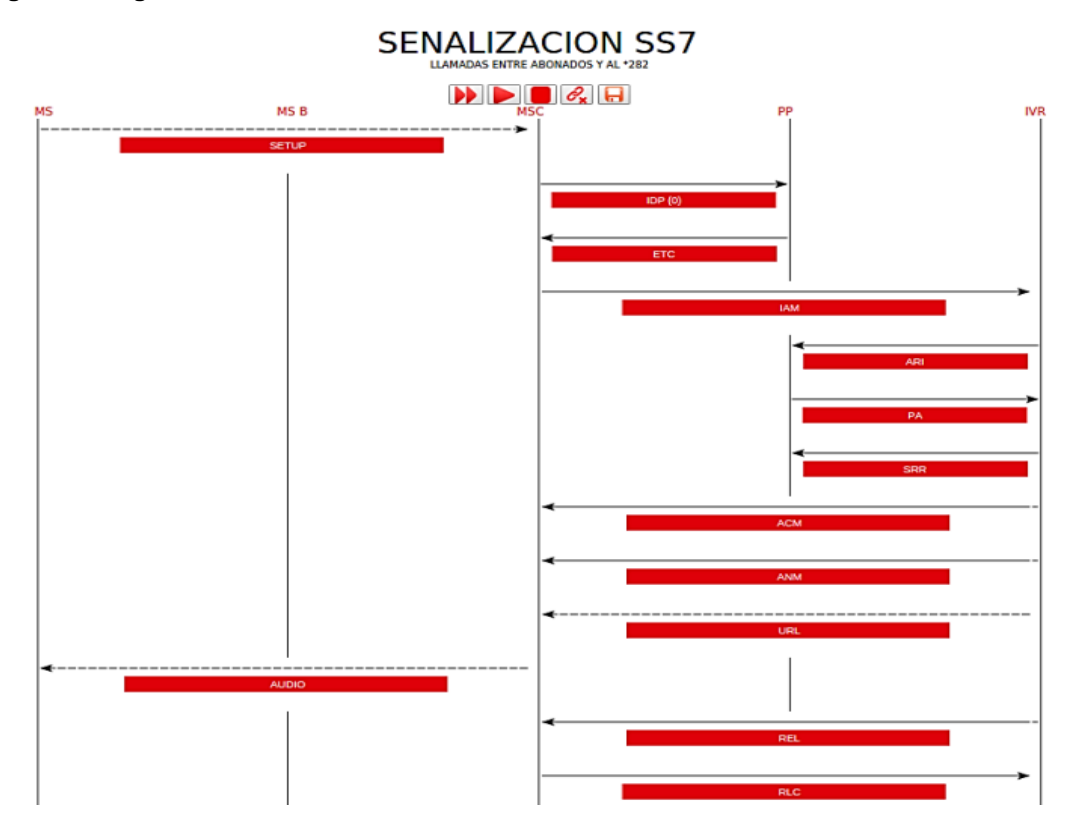

**Figura 5. Interfaz de la señalización entre MSC y otros componentes de la red**

### **Software**

El conjunto de softwares utilizados para la implementación de este proyecto fueron escogidos debido a que son libres para su uso comercial:

- Ubuntu versión 14.04.1
- Netbeans IDEA versión 8.0.2
- XAMPP versión 5.5.19-0

#### **Hardware**

Para la implementación del proyecto se utilizaron los siguientes equipos:

- 1 switch
- 2 router inalámbricos
- 6 laptops

### **5. Resultados**

Al finalizar este proyecto se obtiene como resultado un equipo de procesamiento portátil, capaz de emular una parte del funcionamiento de una MSC que utiliza ISUP como protocolo fundamental para el transporte de voz a través de un canal de comunicación con un IVR, parte que al ser integrada con los demás proyectos desarrollados en paralelo y que funcionan con protocolos de la misma pila SS7, conforman una red que simula de manera interactiva, a una red de telefonía móvil constituida por diferentes componentes que interactúan entre sí mediante el uso de diferentes protocolos.

Para poder visualizar la ejecución del proyecto utilizaremos una interfaz que se diseñó con el objetivo de que la interacción con el usuario final sea mucho más amigable y comprensible.

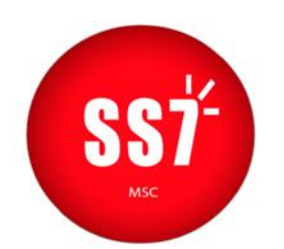

**Figura 6. Panel de Control de la Aplicación MSC.**

Desde el menú de inicio en el panel de control de la aplicación se tiene acceso a la señalización de la MSC. Estas interfaces fueron creadas con el fin de obtener información más detallada de cada uno de los mensajes de señalización de los diferentes protocolos SS7. En nuestro caso nos enfocaremos en mostrar la información detallada de cada uno de los mensajes ISUP como la hora en la que fueron enviados, recibidos; así como los diferentes parámetros que cada uno de estos mensajes posee.

La información detallada de estos mensajes la obtenemos al momento de dar clic sobre cada uno de los casilleros que las encierran como se pudo apreciar en la figura 4.5. Cabe recalcar que la señalización se va mostrando paso a paso para lo cual se puede dar clic en el botón ya sea de reproducir o parar al momento que se considere pertinente.

A continuación se muestran los mensajes correspondientes al mensaje IAM y ACM del protocolo ISUP.

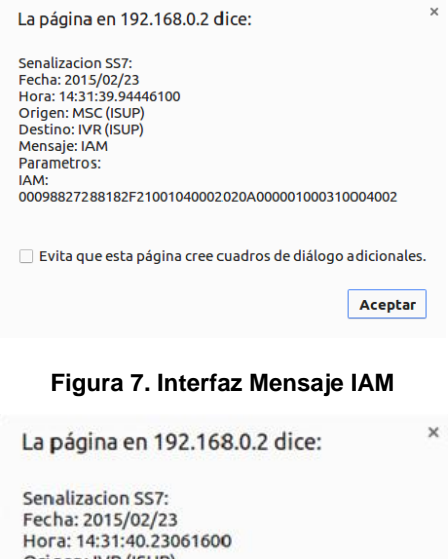

Origen: IVR (ISUP) Destino: MSC (ISUP) Mensaje: ACM Parametros: TRAMA\_ACM: 00001506000310004001

Aceptar

## **Figura 8. Interfaz Mensaje ACM**

Cada uno de estos mensajes tiene su propia identificación y esta es una buena herramienta para poder detectar cualquier tipo de error ya que en la interfaz se muestra información detalla de cada uno de los parámetros que poseen los mensajes y al momento de haber alguna incongruencia se la detectará con facilidad.

## **6. Conclusiones**

Al haber culminado con éxito el presente proyecto, se puede concluir sobre algunos aspectos relacionados a la implementación lógica – física del sistema en base a la funcionalidad obtenida, siendo de mucho interés para futuros lectores que deseen desarrollar un sistema que simule una red gobernada por protocolos de telefonía.

 $\triangleright$  La MSC como central inteligente de la red en la que converge una gran cantidad de canales de comunicación, es el elemento principal, a ser cuidadosamente programado para entender los mensajes provenientes de diferentes protocolos, y darles el procesamiento adecuado, tomando las decisiones en base a la información que contienen. Como caso específico, siempre que se recibe el mensaje ETC correspondiente al protocolo CAMEL, ésta entenderá automáticamente que debe levantar un enlace de voz con el IVR cuyo DPC coincida con el destino de la comunicación a establecerse utilizando el protocolo ISUP, procediendo a ejecutar las operaciones respectivas para el envío de mensajes de señalización de acuerdo al protocolo.

- > La gran cantidad de parámetros opcionales que permiten transportar los mensajes del protocolo ISUP, brinda la flexibilidad de adaptar el sistema implementado a un vasto número de requerimientos, pudiendo ser capaz de simular el comportamiento real de diferentes servicios presentes en la telefonía alrededor del mundo.
- Para que un canal de señalización se reserve por completo es necesario recibir por parte del IVR el mensaje ACM, como respuesta al mensaje IAM que fue enviado inicialmente por la MSC para reservar dicho canal. La activación de los temporizadores permite controlar de manera adecuada la liberación o reservación de un canal. Si los temporizadores activados llegaran a expirar se produce inmediatamente la liberación del circuito, quedando nuevamente disponible para ser reutilizado.
- Durante el proceso de establecimiento de la comunicación con el IVR, la MSC realiza una búsqueda del canal que tiene más tiempo libre en su base de datos para asignarlo a la comunicación que pretende establecer, organizando así de manera racional la utilización de todos los canales disponibles para optimizar la carga que maneja la central.
- La correcta programación en PHP desarrollada en Netbeans permite de manera muy fácil acceder a la base de datos en MySQL utilizando funciones de sencilla implementación, lo que permite administrar de óptima manera la base de datos del.

proyecto implementado. Para poder establecer conexión con la base de datos se utilizaron los parámetros mysql\_connect y mysql\_query para realizar consultas y actualizaciones en la base de datos, respectivamente

# **7. Agradecimientos**

Nuestros agradecimientos a Dios por todas sus bendiciones recibidas y por guiarnos día a día en el camino correcto.

A mis padres: Juan Carlos Marchán y Nelly Menéndez, por ser el motor fundamental y mi soporte incondicional, quienes siempre me brindaron todas las facilidades económicas para suplir mi estudio. Juan Carlos Marchán

A mis padres: Carlos Bayona Cuadra y Fabiola Murillo Perea, por haberme brindado su apoyo incondicional, la ayuda económica y siempre inculcar en mí el deseo de estudiar, de esforzarme para mejorar continuamente. Edison Bayona Murillo

A nuestros familiares y amigos por siempre estar pendiente de nosotros y una mención especial a nuestros excelentes profesores quienes nos supieron guiar y compartir todas sus vivencias y experiencias.

## **8. Referencias**

- [1] Pignataro, Natalia, Sistema de Señalización Número7,https://eva.fing.edu.uy/pluginfile.php/67 113/mod\_resource/content/2/SS7\_2014%20%28p resentacion%29.pdf, fecha de consulta marzo 2015
- [2] Enrique Herrera Pérez, Tecnología y Redes de Transmisión de Datos, Grupo Noriega 1ra Ed, 2003
- [3] Etudes et FORmations en Télécommunications, El Protocolo ISUP, http://www.efort.com/media\_pdf/ISUP\_ES\_EFO RT.pdf, fecha de consulta octubre 2014
- [4] ITU-T, Q.762 Signalling System No. 7 ISDN User Part general functions of messages and signals, ITU, 1999.